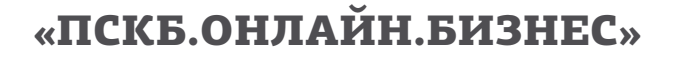

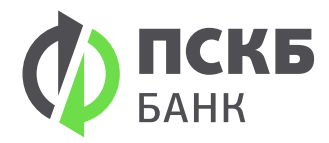

## Настройка для работы Смарт-ключом при удаленном соединении с компьютером входа в ДБО (использование RDP).

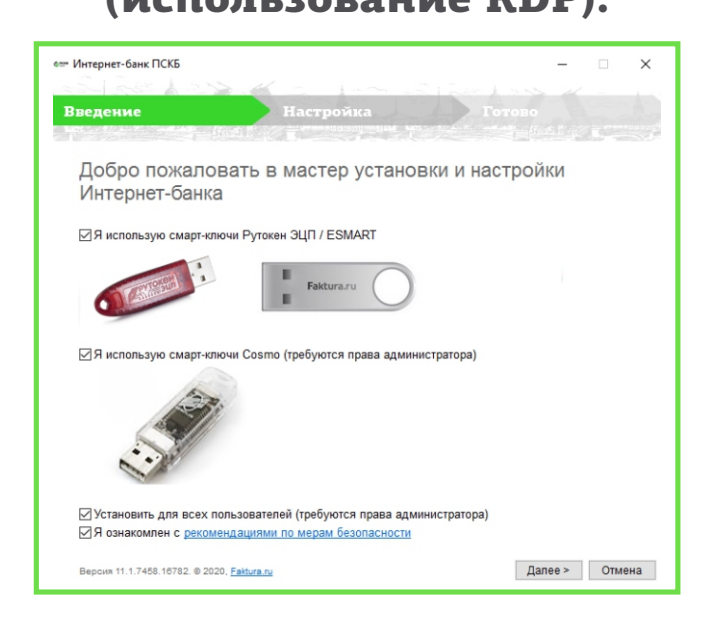

## **Требования к компьютеру, который подключается к удаленному рабочему столу:**

- 1. Установите драйвер https://www.rutoken.ru/support/download/windows/
- 2. Установите ПО для Windows https://www.pscb.ru/corp/services/pskb-onlayn-biznes/ https://www.pscb.ru/bitrix/images/InternetBankSetup.exe
- 3. Выбор вариантов установки должен быть согласно Рисунок 1.

## **Требования к удаленному компьютеру:**

- 1. На удаленном компьютере должна быть установлена операционная система для серверов, например, Windows Server 2012, Server 2012 R2, или 2016r2 и т.п. Рекомендуемые Windows Server версии 2016 и выше. К примеру, если у Вас на серверном ПК установлена WinXP SP3 или Windows7, то работа будет запрещена, по политике безопасности.
- 2. Установите драйвер: https://www.rutoken.ru/support/download/windows/
- 3. Установите ПО для Windows https://www.pscb.ru/corp/services/pskb-onlayn-biznes/ https://www.pscb.ru/bitrix/images/InternetBankSetup.exe
- 4. Выбор вариантов установки должен быть согласно Рисунок 1.

Поддержка системы «ПСКБ.ОНЛАЙН.БИЗНЕС» 8-800-200-35-65